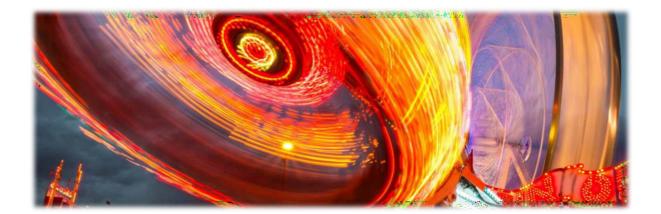

## Manager Self Service LINE MANAGER GUIDANCE

University of Reading 2019

Dear Line Manager,

You are about to use the Manager Self Service. It has been created to provide you with access to specific employment related information about the people you line manage (e.g. absence/attendance information, leave approval function, details relating to the employee contract, such as visa status, rate of pay, employment contract funding information). There are also some quick links to enable you to, for example, raise a Staffing Request Form (SRF).

You have a **view only** access, therefore please feel free to explore the information available to you. Should you notice that any of the details are recorded incorrectly or are soon to change, please contact HR via email <u>hr@reading.ac.uk</u> and let us know.

Best wishes

HR Team

## Index

| Login               | 4                                                                                                    |
|---------------------|----------------------------------------------------------------------------------------------------|
|                     | . <u>5</u>                                                                                                    |
| My to do list       | . <u>5</u>                                                                                                    |
| HR website          | . <u>5</u>                                                                                                    |
| Recruitment Gateway | . <u>5</u>                                                                                                    |
| MSS Guidance.       | . <u>5</u>                                                                                                    |
| Main Page           | . <u>6</u>                                                                                                    |
| Calendar            | . <u>7</u>                                                                                                    |
| Authorising leave   | <u>10</u>                                                                                                    |
|                     | . <u>12</u>                                                                                                    |
| Costing details     | <u>13</u>                                                                                                    |
| Hours and details   | <u>14</u>                                                                                                    |
| Probation           | <u>15</u>                                                                                                    |
| Absence link        | . <u>16</u>                                                                                                    |
| Absence history     | . <u>17</u>                                                                                                    |
| Work permit         | . <u>18</u>                                                                                                    |
| Key dates           | . <u>18</u>                                                                                                    |
| Quick links         | .19                                                                                                    |
| Email contacts      | . <u>20</u>                                                                                                    |
|                     | Front page         My to do list         HR website         Recruitment Gateway         MSS Guidance.         Main Page         Calendar         Authorising leave         Pay details         Costing details         Hours and details         Probation         Absence link         Absence history         Work permit         Key dates         Quick links |

LINE MANAGER GUIDANCE

Manager Self Service can be accessed by this link - <a href="https://hrms.reading.ac.uk/">https://hrms.reading.ac.uk/</a>

#### On Campus

If you're on campus and are already connected to the University network with your staff details, you will be automatically logged in like how you access other key University services (such as Office 365).

#### Off Campus

If you are accessing MSS externally or remotely you may be prompted for 'Additional security verification' prior to gaining access to the MSS login. Follow the onscreen guidance and refer to the <u>DTS guide for remote</u> service access if you need further help.

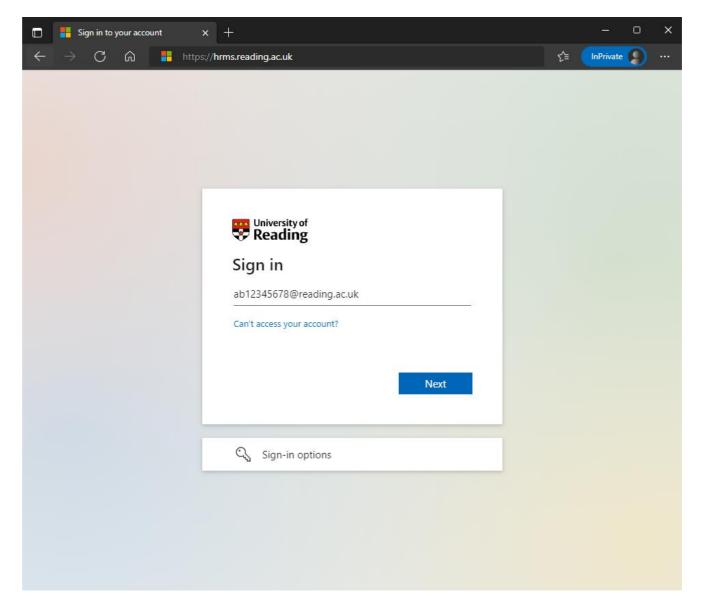

LINE MANAGER GUIDANCE

The following front-page screen will be shown.

Click on the word **'People'** and choose the employee's name you wish to view from the list on the left. Alternatively click on the **'Menu'** icon.

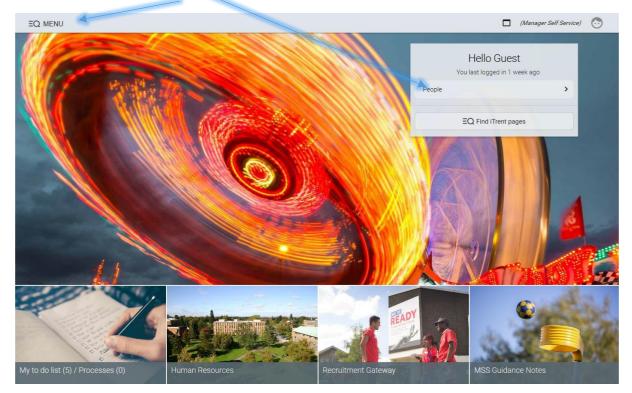

From the main page you can also access links to other useful pages (these may change over time). For instance:

- 'My to do list', to view any holiday absence requests which may require approval
- Human Resources website for any HR related information and forms
- **Recruitment Gateway** to raise an SRF, contact Campus Jobs, engage a contractor or contact a Recruitment Agency
- Manager Self Service (MSS) guidance notes.

LINE MANAGER GUIDANCE

Click on the name of the person on the left. After selecting the individual, the **main page** below will appear.

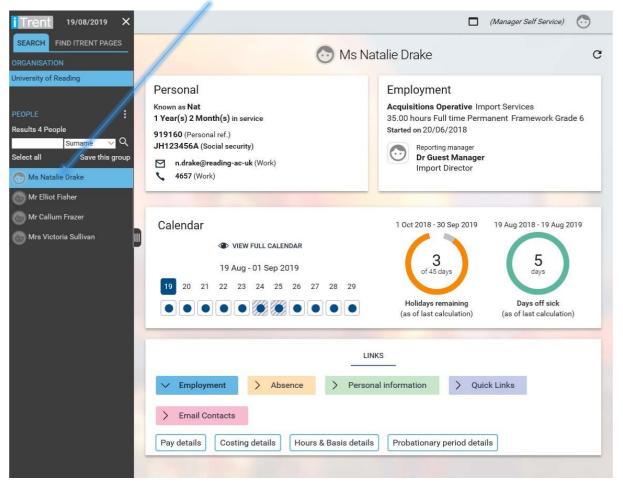

On the right-hand side you can also click between employees.

NB! Please contact the <u>HR Operations team</u> if there is anyone on the list of employees whom you do not line manage, if someone is missing or if they are leaving.

This is a summary page, where it is possible to access the following:

- Employee's **personal information** which also leads through to the Key dates screen (further details below)
- **Employment details** leading through to the Hours and basis scree and the Payscale values screen
- Leave calendar to view their full calendar, holidays, days off sick
- Links to various contractual details, absence, quick links and email contacts.

LINE MANAGER GUIDANCE

## Calendar

To access the full calendar, please click on the

VIEW FULL CALENDAR

icon on the main page.

The following page will appear. Here it is possible to **switch between positions** (if the individual has several roles).

| Trent 27/08/2019 ×       | (Manager Self Service) 📀                                                                                   |
|--------------------------|----------------------------------------------------------------------------------------------------|
| SEARCH FIND ITRENT PAGES | 🔿 Ms Natalie Drake                                                                                         |
| ORGANISATION             | Unit indicate Didike                                                                                       |
| University of Reading    | Absence calendar 🛛 😋 🖨 🕚                                                                                   |
| PEOPLE                   | Position Acquisitions Operative (20/06/2018 - )                                                            |
| Surname V Q              | ✓ ✓ <u>27 Aug - 27 Sep 2019</u> ► ►►                                                                       |
|                          | September                                                                                                  |
| 🔭 Ms Natalie Drake       | 27 28 29 30 31 01 02 03 04 05 06 07 08 09 10 11 12 13 14 15 16 17                                          |
| Mr Elliot Fisher         | 4 Professional                                                                                             |
| Mr Callum Frazer         | 8                                                                                                    |
| Mrs Victoria Sullivan    | © Ms Natalie Dra ● ● ● ● 🤍 🖤 🖤 🖤 🥮 🖤                                                                       |
|                          | Bank holiday     Holiday     Sickness     Other     Maternity / Paternity                                  |
|                          | Please click on a day for further options 🛛 🙀 = Awaiting authorisation 🖄 = am/pm split 👔 = Clashing events |
|                          |                                                                                                    |

You can select a different date range (Month from today, Specific date range or Yearly view) and see what type of leave the employee has booked (Holiday, Bank holiday, Maternity/Paternity, Other).

| Absence calendar                                                                                   | C 🗗 🕕                                              |
|----------------------------------------------------------------------------------------------------|----------------------------------------------------|
| Position Acquisitions Operative (20/                                                               | /06/2018 - )                                       |
| Month from today<br>Specific date range<br>Yearly view                                             | ► ►►<br>September<br>08 09 10 11 12 13 14 15 16 17 |
| Professional                                                                                       |                                                    |
| 9 So Ms Natalie Dra                                                                                |                                                    |
| Bank holiday Holiday Sickness O Please click on a day for further options * = Awaiting authorisati |                                                    |

LINE MANAGER GUIDANCE

The following screen will then appear.

This is one person's yearly calendar view, please note that it is not possible to compare multiple employees' calendars at the same time.

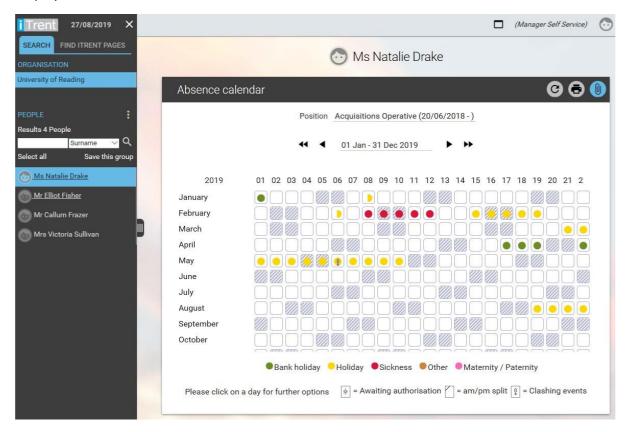

#### Click here to enter the Holiday Entitlement Screen

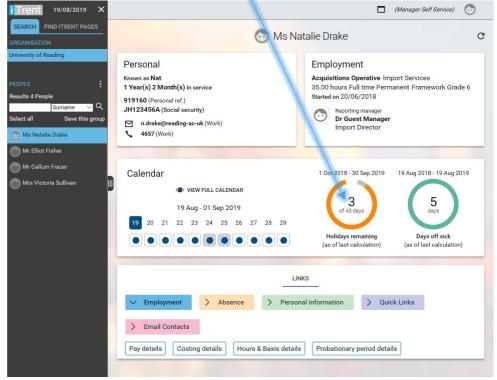

LINE MANAGER GUIDANCE

#### **Holiday Entitlement Page**

From the main page, it is also possible to access the **Holiday Entitlement Screen**, which shows a list view of all the Annual Leave booked, Bank holidays and Closure days.

Please note that the total holiday allowance is made up of **bookable leave + Bank holidays** and **Closure days**. Should the employee leave before their fixed term contract ends or before the end of the annual leave year, their entitlement will be **calculated pro-rata**.

The system will also allow to:

- Look at their entitlement in different roles
- 02/09/2019 (Manager Self Service) × SEARCH FIND ITRENT PAGES 💮 Ms Natalie Drake rsity of Reading C 🗗 🚺 Holiday entitlement summary Employment details Position Acquisitions Operative **Results 4 People** Surnam 0 Period details Save this group Select all Holiday period dates 01/10/2018 - 30/09/2019 👧 Ms Natalie Drake Length of service at relevant date  $\begin{array}{c} 0 \mbox{ year(s) 3 month(s) 11} \\ \mbox{ day(s)} \end{array}$ 💮 Mr Elliot Fisher Mr Callum Frazer Scheme name Holiday - Grade 6 and above Days Membership dates 20/06/2018 -Mrs Victoria Sullivan 45 days (40 days Pro Entitlement for period Rata) (5 brought forward) From Duration Remaining entitlement To 01/10/2018 01/10/2018 44 1 09/10/2018 09/10/2018 0.5 43.5 01/11/2018 01/11/2018 0.5 43 18/12/2018 18/12/2018 42 1 24/12/2018 24/12/2018 1 41 25/12/2018 25/12/2018 1 40 26/12/2018 26/12/2018 1 39 27/12/2018 27/12/2018 38 1 28/12/2018 28/12/2018 37 1 31/12/2018 31/12/2018 1 36 01/01/2019 01/01/2019 35 1 08/01/2019 08/01/2019 0.5 34.5 06/02/2019 06/02/2019 0.5 34
- Review previous annual leave years.

NB: For any **further queries regarding absence**, please follow this link to our <u>Absence and leave page</u> or to our <u>Employee Self Service Absence</u> page.

Our Family Leave policies can be found here.

LINE MANAGER GUIDANCE

## Authorising Leave

In order to authorise leave, click on the highlighted '**My to do list/processes' tab.** Please note that this can still be done via ESS as well.

| EQ MENU                           |                 |                     | (Manager Self Service)                  | <b>•</b> |
|-----------------------------------|-----------------|---------------------|-----------------------------------------|----------|
|                                   |                 |                     | lello Guest<br>Llogged in 6 minutes ago |          |
| 24                                |                 | People              | ,                                       |          |
|                                   | State Park      | EC                  | Find iTrent pages                       |          |
|                                   |                 |                     |                                         |          |
|                                   |                 |                     |                                         |          |
|                                   |                 |                     |                                         | 1        |
|                                   |                 |                     |                                         |          |
|                                   |                 |                     | EN TO                                   | 1        |
|                                   |                 |                     |                                         | -        |
|                                   |                 | READY               |                                         | See      |
|                                   |                 |                     |                                         |          |
| My to do list (5) / Processes (0) | Human Resources | Recruitment Gateway | UoRLearn                                |          |

LINE MANAGER GUIDANCE

To authorise requests for holiday for multiple days and/or from a number of staff in your team – select **Actions tab.** 

| EQ MENU    |                                                                                                    |            | (Manager Self Service) 😳 |
|------------|----------------------------------------------------------------------------------------------------|------------|--------------------------|
| Witter     | TO DO LIST (5) PROCESSES (0)                                                                                                    | X          | ello Guest               |
| WILL STATE | Filter All active V Sort by Due date V 1                                                                                                    | ~          | t logged in 20 hours ago |
|            | Select all REDIRECT ACTIONS                                                                                                    |            | Find iTrent pages        |
|            | Holiday absence details Mr Callum Frazer - 919163 * Import Services * Start date: 01/08/2019 * End date: 02/08/2019 * Due: 01/07/2019     OVERDUE REQUIRES AUTHORISATION More                            | $\bigcirc$ |                          |
|            | Holiday absence details Mr Callum Frazer - 919163 * Import Services * Start date: 17/09/2019 * End date: 19/09/2019 * Due: 01/07/2019     OVERDUE REQUIRES AUTHORISATION More                            | $\bigcirc$ |                          |
|            | Holiday absence details Mr Callum Frazer - 919163 * Import Services * Start date: 27/08/2019 * End date: 27/08/2019 * Due: 01/07/2019     OVERDUE REQUIRES AUTHORISATION More                            | $\bigcirc$ |                          |
|            | Holiday absence details Mr Elliot Fisher - 919162 * Corporate Communications * Import Services * Start date: 01/07/2019 * End date: 02/07/2019 * Due: 01/07/2019     OVERDUE REQUIRES AUTHORISATION More | $\bigcirc$ |                          |
| 1          | Holiday absence details Mr Elliot Fisher - 919162 * Corporate Communications * Import Services * Start date: 15/07/2019 * End date: 16/07/2019 * Due: 01/07/2019     OVERDUE REQUIRES AUTHORISATION More | $\bigcirc$ |                          |
|            |                                                                                                    |            |                          |

#### Authorise screen with options expanded (save to complete).

| Authorise task Multiple tasks |                              | © |
|-------------------------------|------------------------------|---|
| User name                     | MSSDEM01                     |   |
| Password                      | •••••                        |   |
| Authorisation status®         | Authorised<br>Not authorised |   |
| Reason                        |                              |   |
|                               |                              |   |

LINE MANAGER GUIDANCE

#### Links

Links will give you quick access to other contractual information.

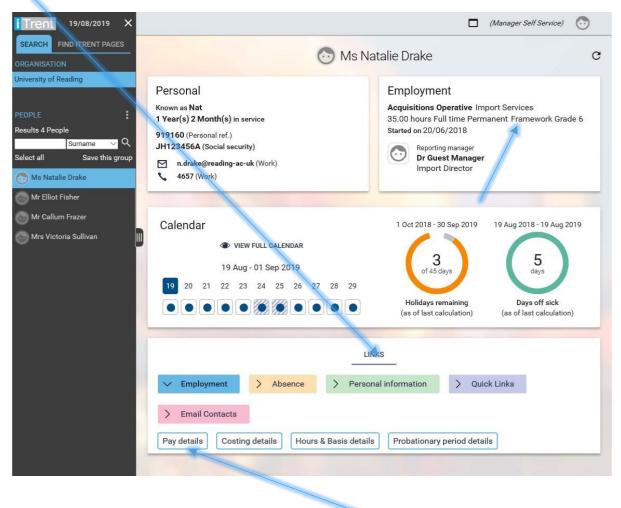

To view an employee's salary details, please click on the **Pay details** tab on the Quick menu. The same information can also be found under the **Employment tab**.

LINE MANAGER GUIDANCE

The following page will appear. Please follow this <u>link</u> to view our current Salary Scales and on costs.

The **increment dates** depend on employees' contract type.  $1^{st}$  August (Grades 1- 5 Academic Administrative Support roles)  $1^{st}$  October (Grades 6 – 8 Professional and Managerial roles and Grades 6 – 8 Academic roles) and the anniversary of their appointment for Research posts.

| iTrent 02/09/2019 ×                      | (Manager Self Service)                                      | $\overline{\mathbf{\cdot}}$ |
|------------------------------------------|-------------------------------------------------------------|-----------------------------|
| SEARCH FIND ITRENT PAGES<br>ORGANISATION | Ms Natalie Drake                                            |                             |
| University of Reading                    | A Payscale values (as of 02/09/2019) Acquisitions Operative |                             |
| PEOPLE                                   | Grade Framework Grade 6                                     |                             |
| Results 4 People                         | FT Salary F29 32,236.00                                     |                             |
| Surname V Q                              | Protected                                                   |                             |
| Select all Save this group               | Grade minimum F27 - 30,395.00                               |                             |
| 💮 Ms Natalie Drake                       | Grade maximum F40 - 44,559.00                               |                             |
| Mr Elliot Fisher                         | Next increment date 01/08/2019                              |                             |
| Mr Callum Frazer                         | FTE value (rounded to 5 DP) 1.00000                         |                             |
| Mrs Victoria Sullivan                    | Pro-rated rate of pay 32,236.00                             |                             |
| POSITIONS                                |                                                             |                             |
| Acquisitions Operative                   |                                                             |                             |
|                                          |                                                             |                             |

Click on the **Costing details** tab, to view the Account code, Cost code and Project code. Please note that you will need to raise an SRF to change any of this information.

You will need to expand the **side menu** to view the details.

| Trent                      |                |                 |                   |            | L.            | 02/09/2019 X        |               |                                                                                                    |                                           |   |
|----------------------------|----------------|-----------------|-------------------|------------|---------------|---------------------|---------------|----------------------------------------------------------------------------------------------------|-------------------------------------------|---|
|                            | SEARCH         |                 |                   | FINE       | TRENT PAGES   |                     |               |                                                                                                    |                                           |   |
| ORGANISATION               |                |                 |                   |            |               |                     | 🕑 Ms Na       | atalie Drake                                                                                                    |                                           | C |
| Organisation \$            |                |                 |                   |            |               |                     | -             |                                                                                                    |                                           |   |
| University of Reading      |                |                 |                   |            |               |                     |               | Employment                                                                                                    |                                           |   |
| PEOPLE<br>Results 4 People | Surname        | ,               | ام                |            |               | :                   |               | Acquisitions Operative Import Servic<br>35.00 hours Full time Permanent Frans<br>Started on 20/06/2018<br>Reporting manager<br>Dr Guest Manager |                                           |   |
| Select all                 |                | Save this g     | roup              |            |               |                     |               | Import Director                                                                                                    |                                           |   |
| Name 🖨                     | Unit           |                 | Job title         | Sex 😫      | Date of birth | Social security no. |               |                                                                                                    |                                           |   |
| 💮 Ms Natalie Drake         | Import         | Services        | Acquisitions Op   | erative    |               |                     |               |                                                                                                    |                                           |   |
| Mr Elliot Fisher           | Corporate Comm | unications * Im | Reporter * Conter | 1t Officer |               |                     |               | 1 Oct 2018 - 30 Sep 2019                                                                                                    | 2 Sep 2018 - 2 Sep 2019                   |   |
| Mr Callum Frazer           | Import         | Services        | Security Contr    | actor      |               |                     |               |                                                                                                    |                                           |   |
| Mrs Victoria Sullivan      | Import         | Services        | Procurement Sp    | ecialist   |               |                     | "             | 3<br>of 45 days                                                                                                    | 5<br><sub>days</sub>                      |   |
| POSITIONS                  |                |                 |                   |            |               |                     | 14 15         |                                                                                                    |                                           |   |
|                            |                | Start           | date 韋            | End date   |               | Contract 韋          |               | Holidays remaining<br>(as of last calculation)                                                                                                  | Days off sick<br>(as of last calculation) |   |
| Acquisitions Operative     |                | 20/0            | 06/2018           |            |               | 919160              |               |                                                                                                    |                                           |   |
|                            |                |                 |                   |            |               |                     | LIN           | iks                                                                                                    |                                           |   |
| Costing level 💲            | Length 🖨       | Cost code 💲     | Percent 🖨         | Value 🖨    | Start date 💲  | End date 🗘          |               |                                                                                                    |                                           |   |
| 🖄 Account Code             |                | 3100            | 100.000           |            | 20/06/2018    |                     | l information | > Quick Links > Email Co                                                                                                    | ntacts                                    |   |
| 🖎 Cost Code                |                | мвср            |                   |            | 20/06/2018    |                     |               |                                                                                                    |                                           |   |
| 🖎 Project Code             |                | A2902000        | 100.000           |            | 20/06/2018    |                     | Probationary  | period details                                                                                                    |                                           |   |
|                            |                |                 |                   |            |               |                     |               |                                                                                                    |                                           |   |

LINE MANAGER GUIDANCE

Hours and Details tab provides information about contractual working hours.

**NB!** Please raise an SRF if there are any changes to the below or notify the <u>HR team</u> of any **working pattern changes**.

Where the request for a change of hours or working pattern has come from an individual, please ask the individual to complete a <u>Flexible Working Request form</u> and if you approve the request you will need to raise an SRF to confirm then proposed change and effective date.

Please make sure you contact your area <u>HR Advisor</u> for advice where needed **before** agreeing any permanent changes to hours of work, flexible retirement or extending a fixed term contract.

| iTrent 03/09/2019 ×                       |                                  |                           |        | (Manager Self Service) | $\overline{\mathbf{\cdot}}$ |
|-------------------------------------------|----------------------------------|---------------------------|--------|------------------------|-----------------------------|
| SEARCH FIND ITRENT PAGES<br>ORGANISATION  | (                                | Ms Natalie Drak           | æ      |                        |                             |
| University of Reading                     | Hours and basis (as of 03/09/201 | 9) Acquisitions Operative | ♥ MENU | C 🗗 🕕                  |                             |
| PEOPLE                                    | Contractual Hours                | 35.00                     |        |                        |                             |
| Results 4 People                          | FTE hours                        | 35.00                     |        |                        |                             |
| Surname ✓ Q<br>Select all Save this group | Annual weeks worked              | 52.143                    |        |                        |                             |
| Ms Natalie Drake                          | Basis                            | Full time                 |        |                        |                             |
| Mr Elliot Fisher                          | Туре                             | Permanent                 |        |                        |                             |
| Mr Callum Frazer                          |                                  |                           |        |                        |                             |
| Mrs Victoria Sullivan                     |                                  |                           |        |                        |                             |
| POSITIONS                                 |                                  |                           |        |                        |                             |
| Acquisitions Operative                    |                                  |                           |        |                        |                             |

LINE MANAGER GUIDANCE

**Click** on the **Probationary period details tab** to obtain information about an employee's probationary period.

For further information about University's Academic (newly appointed Lecturers) and Contractual (all other employees) probation, please follow this <u>link</u>.

| i Trent 03/09/2019 ×                                                                                                    | (Manager Self Service)                                                                                                    |
|----------------------------------------------------------------------------------------------------|----------------------------------------------------------------------------------------------------|
| SEARCH FIND ITRENT PAGES<br>ORGANISATION                                                                                                    | 💿 Ms Natalie Drake                                                                                                    |
| University of Reading                                                                                                    | Probationary period details Acquisitions Operative V MENU C 🗗 🕕                                                                                                    |
| PEOPLE :<br>Results 4 People<br>Sumame Q<br>Select all Save this group<br>Ms Natalie Drake<br>Mr Elliot Fisher<br>Mr Callum Frazer<br>Mrs Victoria Sullivan | Job title       Acquisitions Operative         Reason       New appointment         Complete          Start date       20/06/2018         End date       20/12/2018 |
| POSITIONS :<br>Acquisitions Operative<br>PROBATIONARY PERIODS :<br>Acquisitions Operative                                                                   |                                                                                                    |

LINE MANAGER GUIDANCE

The **Absence link** will bring up the Holiday Absence Details Screen for further information about an employee's leave.

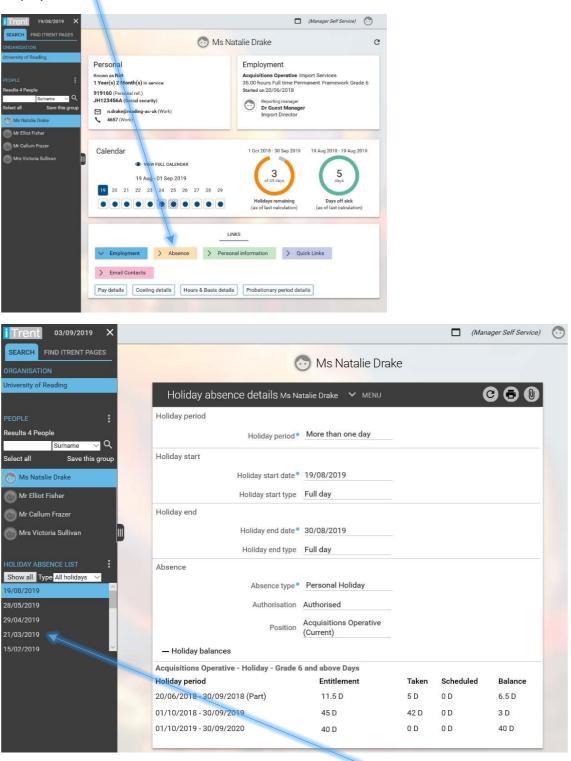

This information can also be accessed when you hover over the dates on the left.

LINE MANAGER GUIDANCE

Click on the **Absence history tab**, to view leave within a specific time period. Please enter the date range you are interested in reviewing.

| i Trent 03/09/2019 ×       |                        |   | (Manager Self Service) | $\odot$ |
|----------------------------|------------------------|---|------------------------|---------|
| SEARCH FIND ITRENT PAGES   | 💮 Ms Natalie Drake     |   |                        |         |
| ORGANISATION               |                        |   |                        |         |
| University of Reading      | Absence history 🗸 MENU |   | 0                      | €       |
| PEOPLE                     | Search period          |   |                        | _       |
| Results 4 People           | Start date 01/10/2018  |   |                        |         |
| Surname V Q                | End date 30/09/2019    | Ē |                        |         |
| Select all Save this group | End date 30/09/2019    |   |                        |         |
| 💿 Ms Natalie Drake         | SEARCH                 |   |                        |         |
| Mr Elliot Fisher           |                        |   |                        | _       |
| Mr Callum Frazer           |                        |   |                        |         |
| 🕞 Mrs Victoria Sullivan    |                        |   |                        |         |

#### The following screen will appear.

| rent 03/09/2019 ×                       |               |                 |                  |                           |                | 🔲 (Manager                | Self Service) 📀   |
|-----------------------------------------|---------------|-----------------|------------------|---------------------------|----------------|---------------------------|-------------------|
| FIND ITRENT PAGES                       |               |                 | 💿 Ms             | Natalie Drake             |                |                           |                   |
| GANISATION<br>rersity of Reading        |               | Absence history | V MENU           |                           |                | 68                        |                   |
|                                         |               |                 | . Inchio         |                           |                | 00                        |                   |
| PLE :                                   |               | Q               |                  |                           |                |                           |                   |
| Surname 🗸 🔍                             | Start date    | End date        | Туре             | Reason                    | Auth status    | Job title                 | Working days lost |
| ct all Save this group Ms Natalie Drake | 01/10/2018    | 01/10/2018      | Personal Holiday |                           | Authorised     | Acquisitions<br>Operative | 1                 |
| Mr Elliot Fisher                        | 09/10/2018 PM | 09/10/2018 PM   | Personal Holiday |                           | Authorised     | Acquisitions<br>Operative | 0.5               |
| Mr Callum Frazer                        | 11/10/2018    | 12/10/2018      | Sickness         | Digestive/Stomach/Urinary | Not applicable | Acquisitions<br>Operative | 2                 |
| Mrs Victoria Sullivan                   | 01/11/2018 PM | 01/11/2018 PM   | Personal Holiday |                           | Authorised     | Acquisitions<br>Operative | 0.5               |
|                                         | 18/12/2018    | 18/12/2018      | Personal Holiday |                           | Authorised     | Acquisitions<br>Operative | 1                 |
|                                         | 24/12/2018    | 24/12/2018      | Bank holiday     |                           |                | Acquisitions<br>Operative | 1                 |
|                                         | 25/12/2018    | 25/12/2018      | Bank holiday     |                           |                | Acquisitions<br>Operative | 1                 |
|                                         | 26/12/2018    | 26/12/2018      | Bank holiday     |                           |                | Acquisitions<br>Operative | 1                 |
|                                         | 27/12/2018    | 27/12/2018      | Bank holiday     |                           |                | Acquisitions<br>Operative | 1                 |
|                                         | 28/12/2018    | 28/12/2018      | Bank holiday     |                           |                | Acquisitions<br>Operative | 1                 |
|                                         | 31/12/2018    | 31/12/2018      | Bank holiday     |                           |                | Acquisitions<br>Operative | 1                 |
|                                         | 01/01/2019    | 01/01/2019      | Bank holiday     |                           |                | Acquisitions<br>Operative | 1                 |
|                                         | 08/01/2019 PM | 08/01/2019 PM   | Personal Holiday |                           | Authorised     | Acquisitions              | 0.5               |

This may be useful for using it in conjunction with the calendar, to understand patterns of absence. Please contact your area <u>HR Advisor</u> if you have any concerns.

LINE MANAGER GUIDANCE

Click on the **Personal Information tab**, to view information about **work permits** and when they end, especially when planning to extend fixed term contracts of employment. Please visit our <u>Immigration</u> and <u>Visas (including Visitors)</u> page if you have any further questions about visas.

The following screen will appear.

| iTrent 03/09/2019 ×           | (Manager Self Service)                                 |
|-------------------------------|--------------------------------------------------------|
| SEARCH FIND ITRENT PAGES      | Mrs Victoria Sullivan                                  |
| University of Reading         | Work permit details Mrs Victoria Sullivan 🗸 MENU C 🖨 🔘 |
| PEOPLE                        | Work permit number AB123456                            |
| Results 4 People<br>Surname V | Work permit expiry date 24/04/2021                     |
| Select all Save this group    |                                                        |
| 💮 Ms Natalie Drake            |                                                        |
| Mr Elliot Fisher              |                                                        |
| Mr Callum Frazer              |                                                        |
| 💿 Mrs Victoria Sullivan       |                                                        |
| WORK PERMITS                  |                                                        |
| 24/07/2019                    |                                                        |
|                               |                                                        |

Click on the **Key Dates screen**, to view information about the employee's start date, length of service, reckonable service date and length of employment at the University.

This may be useful for submitting reward cases or for calculating redundancy entitlement.

| iTrent 03/09/2019 ×        | (Manager Self Service)                            |
|----------------------------|---------------------------------------------------|
| SEARCH FIND ITRENT PAGES   | 🕞 <u>Mrs Victoria Sullivan</u>                    |
| ORGANISATION               |                                                   |
| University of Reading      | Key dates V MENU C 🖨 🔘                            |
| PEOPLE                     | Organisation                                      |
| Results 4 People           | Start date* 04/02/2019                            |
| Select all Save this group | Length of service 0 year(s) 7 month(s)            |
| 🕞 Ms Natalie Drake         | Reckonable service date  04/02/2019               |
| Mr Elliot Fisher           | Length of reckonable service 0 year(s) 7 month(s) |
| Mr Callum Frazer           |                                                   |
| 💮 Mrs Victoria Sullivan    |                                                   |
| <u> </u>                   |                                                   |

LINE MANAGER GUIDANCE

| iTrent 04/09/2019 ×                                                                                                    |                                                                                                    | 🗖 (Manager Self Service) 💿                                                                                                    |   |
|----------------------------------------------------------------------------------------------------|----------------------------------------------------------------------------------------------------|----------------------------------------------------------------------------------------------------|---|
| SEARCH FIND ITRENT PAGES<br>ORGANISATION                                                                                | 😁 Ms Na                                                                                                    | atalie Drake C                                                                                                    | * |
| University of Reading PEOPLE  Results 4 People  Sumame Q Select all Save this group  M Natalie Drake  M r Elliot Fisher | Personal<br>Known as Nat<br>1 Year(s) 2 Month(s) in service<br>919160 (Personal ref.)<br>JH123456A (Social security)<br>M n.drake@reading-ac-uk (Work)<br>4657 (Work) | Employment<br>Acquisitions Operative Import Services<br>35.00 hours Full time Permanent Framework Grade 6<br>Started on 20/06/2018 |   |
| 💮 Mr Callum Frazer                                                                                                    | Calendar<br>• VIEW FULL CALENDAR<br>04 - 17 September 2019<br>04 05 06 07 08 09 10 11 12 13 14 15 16<br><                                                             | 1 Oct 2018 - 30 Sep 2019                                                                                                    |   |
|                                                                                                    | LIN                                                                                                    |                                                                                                    |   |

The Quick Links tab provides line managers with easy access to many useful websites.

Click on the following:

- Staffing Request Form (SRF) tab, to raise an SRF
- Human Resources tab, to access the HR webpage
- HR Forms tab, to access forms line managers may require
- Change of details tab takes you to the HR page with further information on how to change details. For instance: bank details, name/title, address, reporting manager, job title, working hours, working pattern, Account Code/Salary Costing information, Organisational/Unit structure.

LINE MANAGER GUIDANCE

Click on the **Email Contacts** tab, to contact HR regarding working pattern changes (if there is no change to the hours worked) and to request a change of reporting manager. To maintain accuracy and in order to avoid complications, this has to be done *before* the changes takes effect.

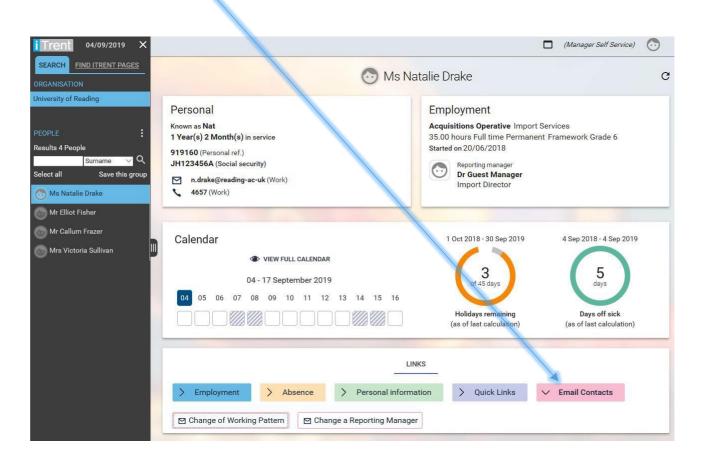

End of Document

Version Control:

Version 1, December 2019.